## Connect the power adapter and 1 press the power button

Sambungkan adaptor daya dan tekan tombol daya Kết nối với bộ chuyển đổi nguồn điện và nhấn nút nguồn

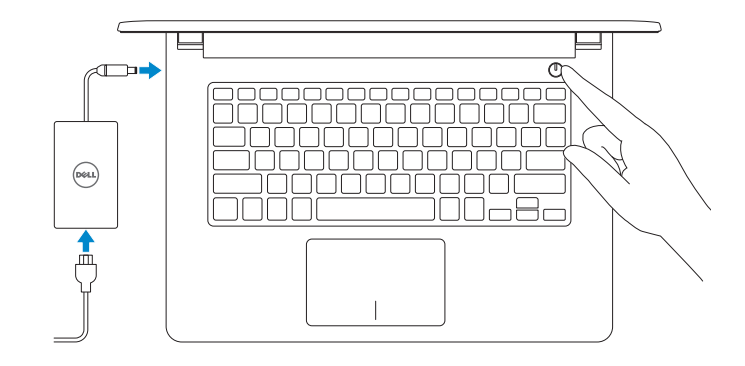

Panduan Pengaktifan Cepat Hư ớng dẫn khởi đ ộng nhanh

## Quick Start Guide

(DELL)

Sambungkan ke jaringan Anda Kết nối vào mang của ban

# Inspiron 14

5000 Series

## 2 Finish operating system setup

Menyelesaikan pengaturan sistem operasi Kết thúc thiết lập hệ điều hành

### Windows

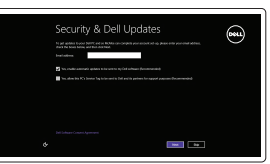

#### Enable security and updates

Aktifkan keamanan dan pembaruan Bật tính năng bảo mật và cập nhật

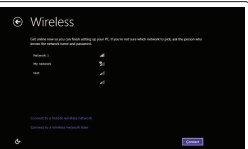

- **NOTE:** If you are connecting to a secured wireless network, enter the password for the wireless network access when prompted.
- **Z CATATAN:** Jika Anda menghubungkan ke jaringan nirkabel aman, masukkan  $\overline{\phantom{a}}$  kata sandi untuk akses jaringan nirkabel tersebut saat diminta.
- **GHI CHÚ:** Nếu bạn đang kết nối với một mạng không dây bảo mật, hãy nhập mật khẩu để truy cập mạng không dây khi được nhắc.

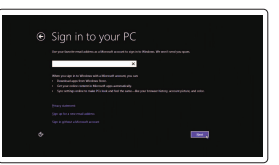

#### Connect to your network

Ikuti petunjuk pada layar untuk menyelesaikan pengaturan. Làm theo các hướng dân trên màn hình đê hoàn tât việc thiêt lập.

#### Sign in to your Microsoft account or create a local account

Masuk ke akun Microsoft Anda atau buat akun lokal

Đăng nhập vào tài khoản Microsoft của bạn và tạo tài khoản trên máy tính

### Ubuntu

#### Follow the instructions on the screen to finish setup.

and Recovery Cadangkan, kembalikan ke kondisi normal, perbaiki, atau pulihkan komputer Anda Sao lưu, phục hồi, sửa chữa, hoặc khôi phục lại máy tính của bạn

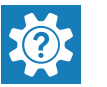

Product support and manuals Manual dan dukungan produk Hỗ trợ sản phẩm và sách hướng d ẫ n

Dell.com/support Dell.com/support/manuals Dell.com/support/windows Dell.com/support/linux

Contact Dell Hubungi Dell Liên hệ Dell

Dell.com/contactdell

Regulatory and safety Regulasi dan keselamatan Quy định và an toàn

Dell.com/regulatory\_compliance

Regulatory model Model regulatori Model quy định

P64G

Regulatory type Jenis regulatori Loại quy định

P64G004

Computer model Model komputer Model máy tính

Inspiron 14-5459

© 2015 Dell Inc. © 2015 Microsoft Corporation. © 2015 Canonical Ltd.

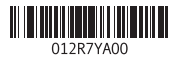

## Locate Dell apps in Windows

Mencari Lokasi aplikasi Dell di Windows Xác định vị trí các ứng dụng Dell trong Windows

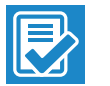

#### SupportAssist Check and update your computer Periksa dan perbarui komputer Anda Kiểm tra và cập nhật máy tính của bạn

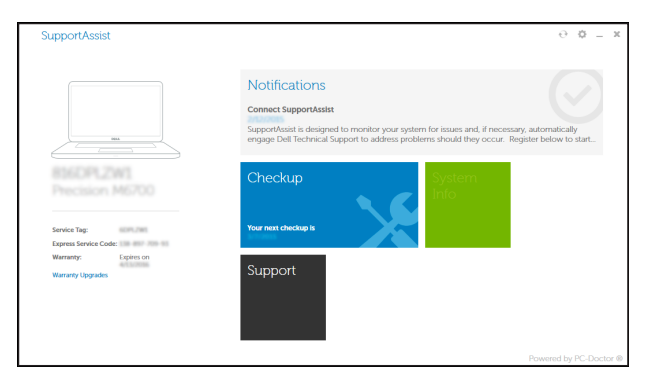

#### Register your computer

Daftarkan komputer Anda Đăng ký máy tính của bạn

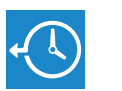

#### Dell Backup Backup, recover, repair, or restore your computer

Dell Help & Support Bantuan & Dukungan Dell Trợ giúp & Hỗ trợ Dell

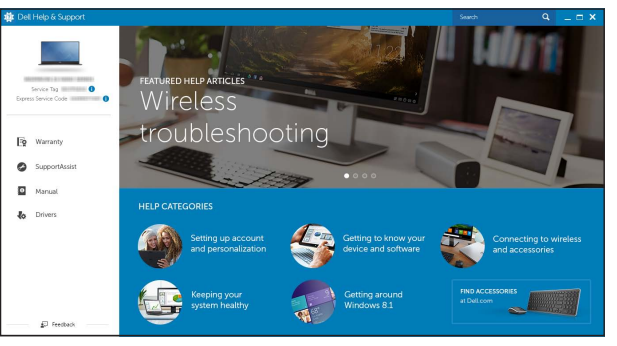

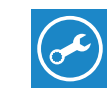

## Features

Fitur | Tính năng

1. Micrô phải

2. Đèn trạng thái camera

3. Camera 4. Micrô trái

6. Cổng mang 7. Cổng HDMI 8. Cổng USB 3.0 9. Khe đọc thẻ nhớ

5. Cổng bộ chuyển đổi nguồn điện

10. Đèn tình trạng nguồn và pin/ Đèn hoạt động ổ đĩa cứng

- 20. Label Tag Servis
- 21. Kait pelepas baterai

11. Vùng nhấp trái 12. Vùng nhấp phải 13. Cổng tai nghe 14. Cổng USB 2.0 (2) 15. Ô đĩa quang 16. Khe cáp bảo vệ 17. Nút nguồn 18. Pin

10. Power and battery-status light/ Hard -drive activity light

19. Nhãn quy định (trong khay pin)

20. Nhãn Thẻ bảo trì 21. Chốt nhả pin

1. Right microphone 2. Camera-status light 3. Camera 4. Left microphone 5. Power -adapter port 6. Network port

- 11. Area klik kiri
- 12. Area klik kanan
- 13. Port headset
- 14. Port USB 2.0 (2)
- 15. Drive optik
- 16. Slot kabel pengaman
- 17. Tombol daya
- 18. Baterai
- 19. Label regulatori (dalam bay baterai)

7. HDMI port 8. USB 3.0 port 9. Media-card reader

- 11. Left-click area 12. Right-click area
- 13. Headset port
- 14. USB 2.0 ports (2)
- 15. Optical drive
- 16. Security-cable slot
- 17. Power button
- 18. Battery
- 19. Regulatory label (in battery bay)
- 20. Service Tag label
- 21. Battery-release latch

Menurunkan volume Giảm âm lượng  $\sim$   $\sim$ 

#### Play/Pause  $F5$

Mengalihkan antar lampu latar keyboard (opsional) Bật tắt đèn nền bàn phím (tùy chọn)

- 1. Mikrofon kanan
- 2. Lampu status kamera
- 3. Kamera
- 4. Mikrofon kiri
- 5. Port adaptor daya
- 6. Port jaringan
- 7. Port HDMI
- 8. Port USB 3.0
- 9. Pembaca kartu media
- 10. Lampu daya dan status baterai/ Lampu aktivitas hard disk

## Shortcut keys

Tombol pintasan Phím tắt

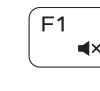

Í F2

Mute audio Mendiamkan audio Tắt âm

#### Decrease volume

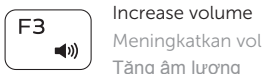

Meningkatkan volume

#### Tăng âm lượng Play previous track/chapter

#### $F4$ Memutar trek/bab sebelumnya **M** Phát bản nhạc/chương trước đó

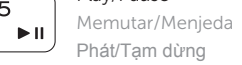

#### Play next track/chapter

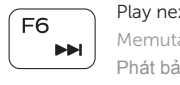

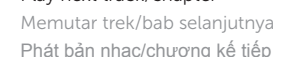

## Switch to external display

## Mengalihkan ke display eksternal

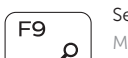

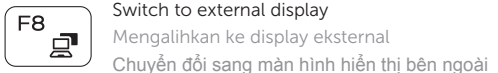

#### Search Menelusuri

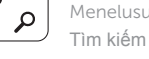

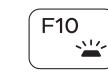

#### Toggle keyboard backlight (optional)

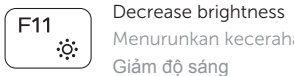

#### Menurunkan kecerahan

Giảm độ sáng

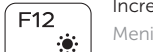

### Increase brightness

Meningkatkan kecerahan Tăng độ sáng

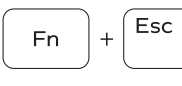

#### Toggle Fn-key lock

Mengalihkan kunci tombol Fn Bật tắt khóa phím Fn

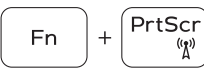

#### Turn off/on wireless

Mengaktifkan/menonaktifkan nirkabel Tắt/m ở mạng không dây

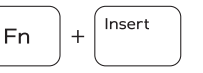

 $H$ 

Sleep Tidur Chế độ ngủ

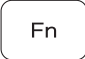

**En** 

#### Toggle between power and battery-status light/ hard-drive activity light

Mengalihkan antara lampu daya dan status baterai/ lampu aktivitas hard disk

Bật tắt giữa đèn nguồn và đèn tình trạng pin/đèn hoạt động ổ đĩa cứng

#### NOTE: For more information, see *Specifications* at Dell.com/support .

CATATAN: Untuk informasi selengkapnya, lihat *Spesifikasi* di Dell.com/support .

**GHI CHÚ:** Để biết thêm thông tin, hãy xem *Thông số kỹ thuật* tại **Dell.com/support** .

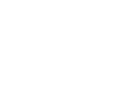

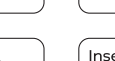

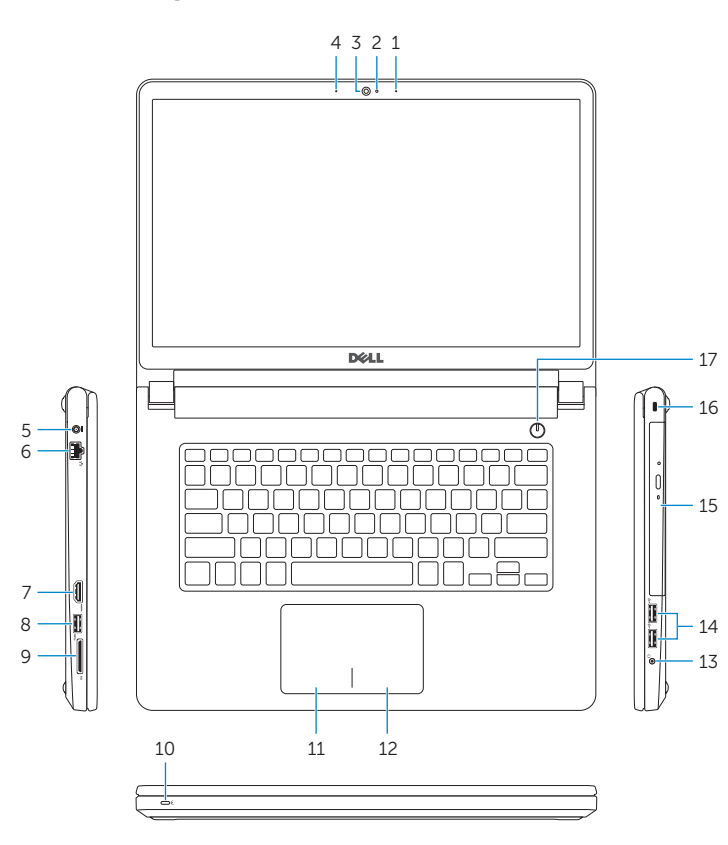

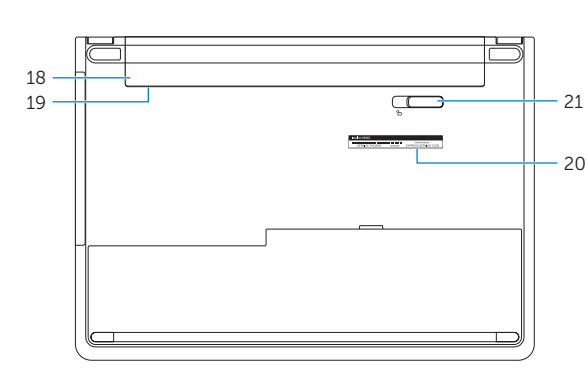